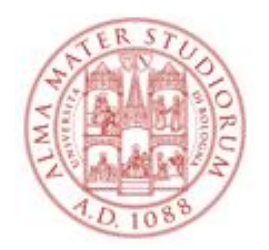

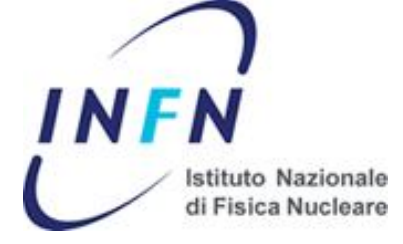

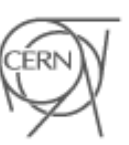

European Organization for Nuclear Research

# **Design flow, tools for development and debug with FPGAs**

Davide Falchieri

**Data driven front-end electronics for highly segmented radiation detectors** 25-27 November 2013

# **Outline**

- FPGA Design flow
- FPGA debug
- Embedded processor design flow
- Simple design example on a demo board

#### **Xilinx FPGA design flow: ISE**

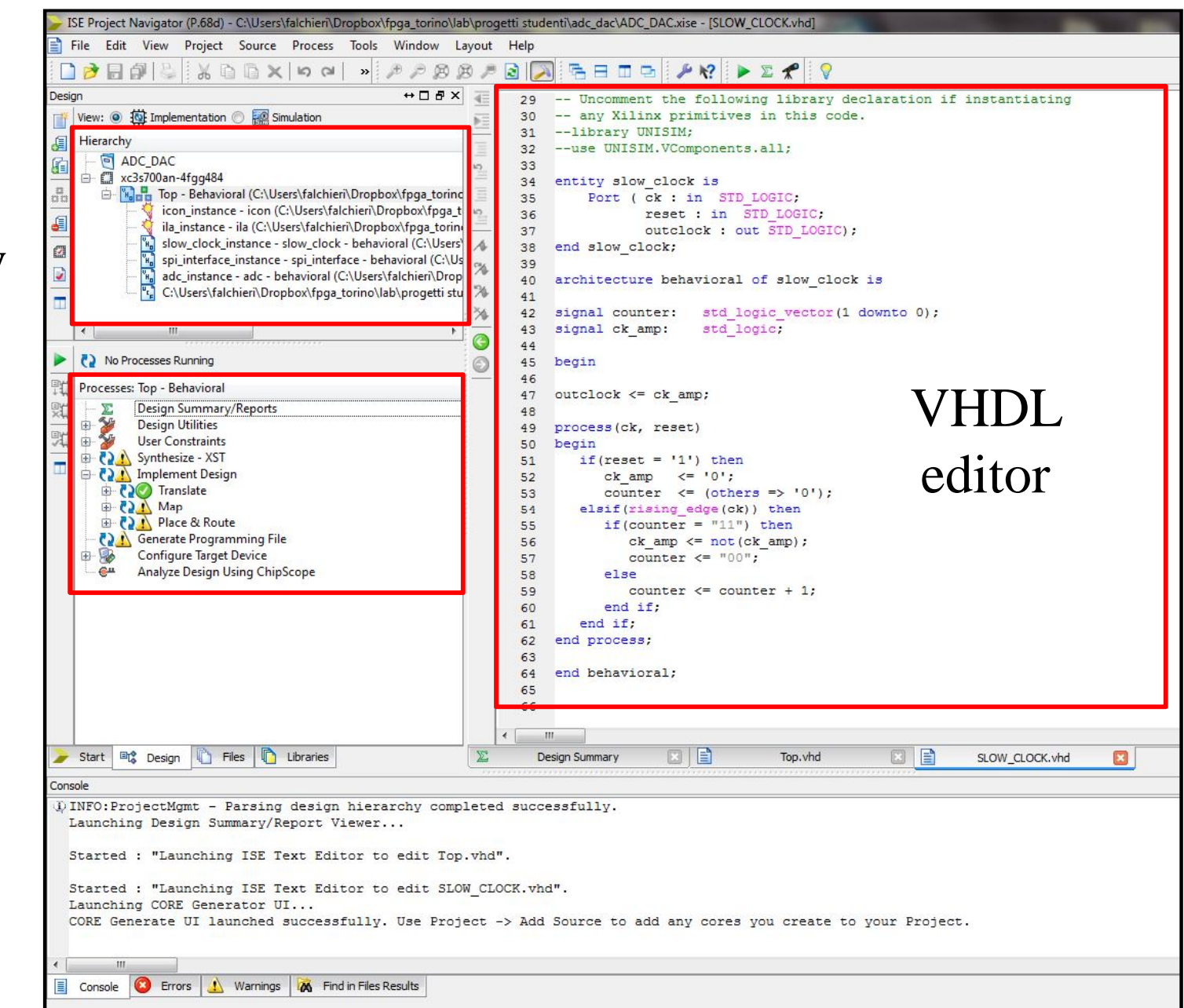

#### design hierarchy

#### design flow

# **Xilinx FPGA design flow**

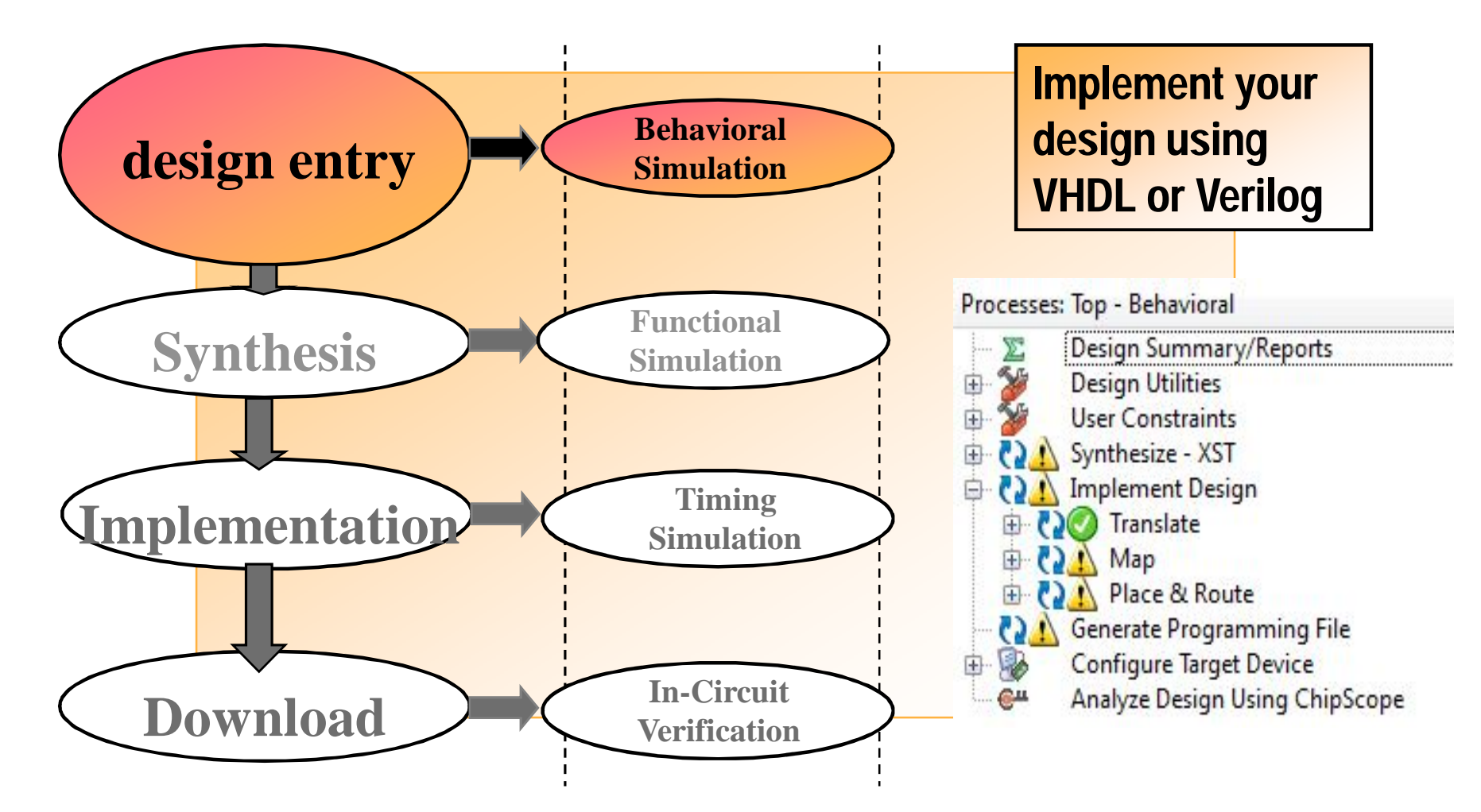

# **VHDL for modeling digital systems**

VHDL is intended for describing and modeling a digital system at various levels from the most abstract down to the gate level. VHDL is meant as a modeling language for specification and simulation, but can also be used for synthesis.

#### Advantages:

- able to describe concurrent instructions
- the code can be re-used from one project to an other, the same for single blocks (cores)
- can be simulated and synthesized
- takes less time than schematics

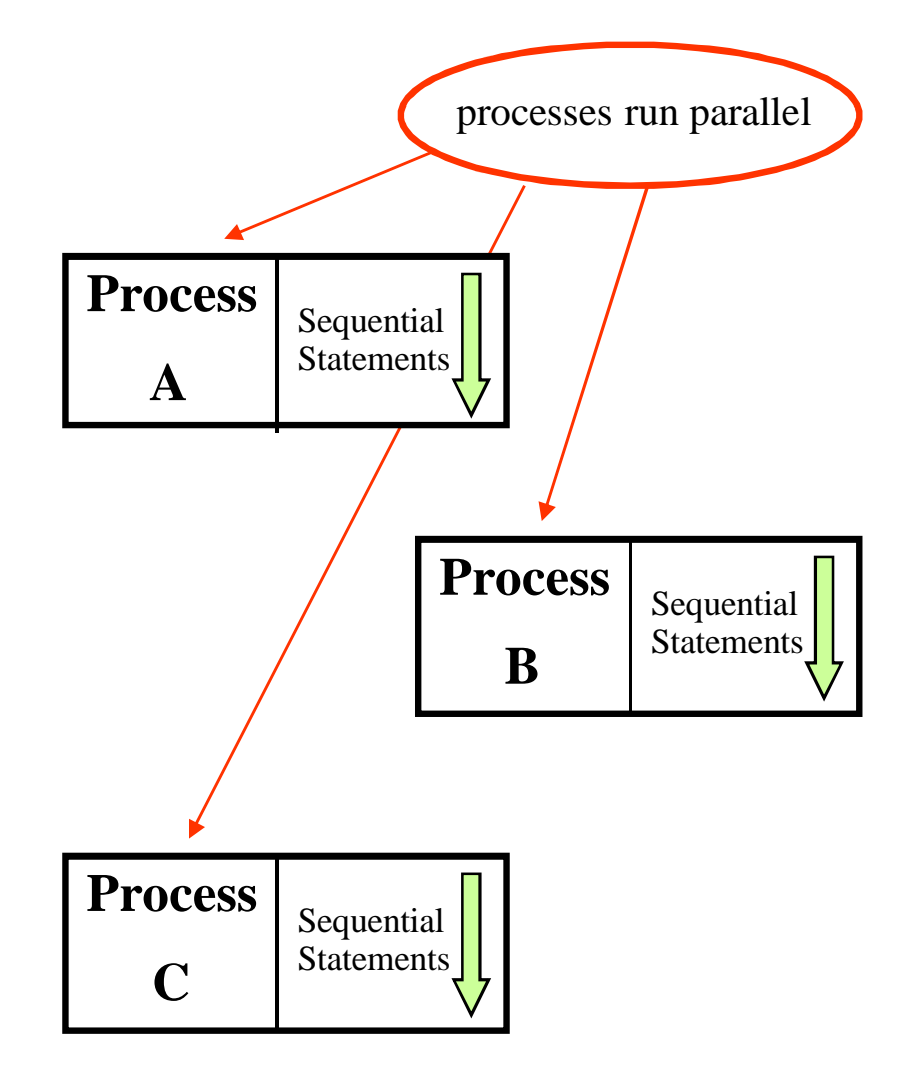

# **Design hierarchy**

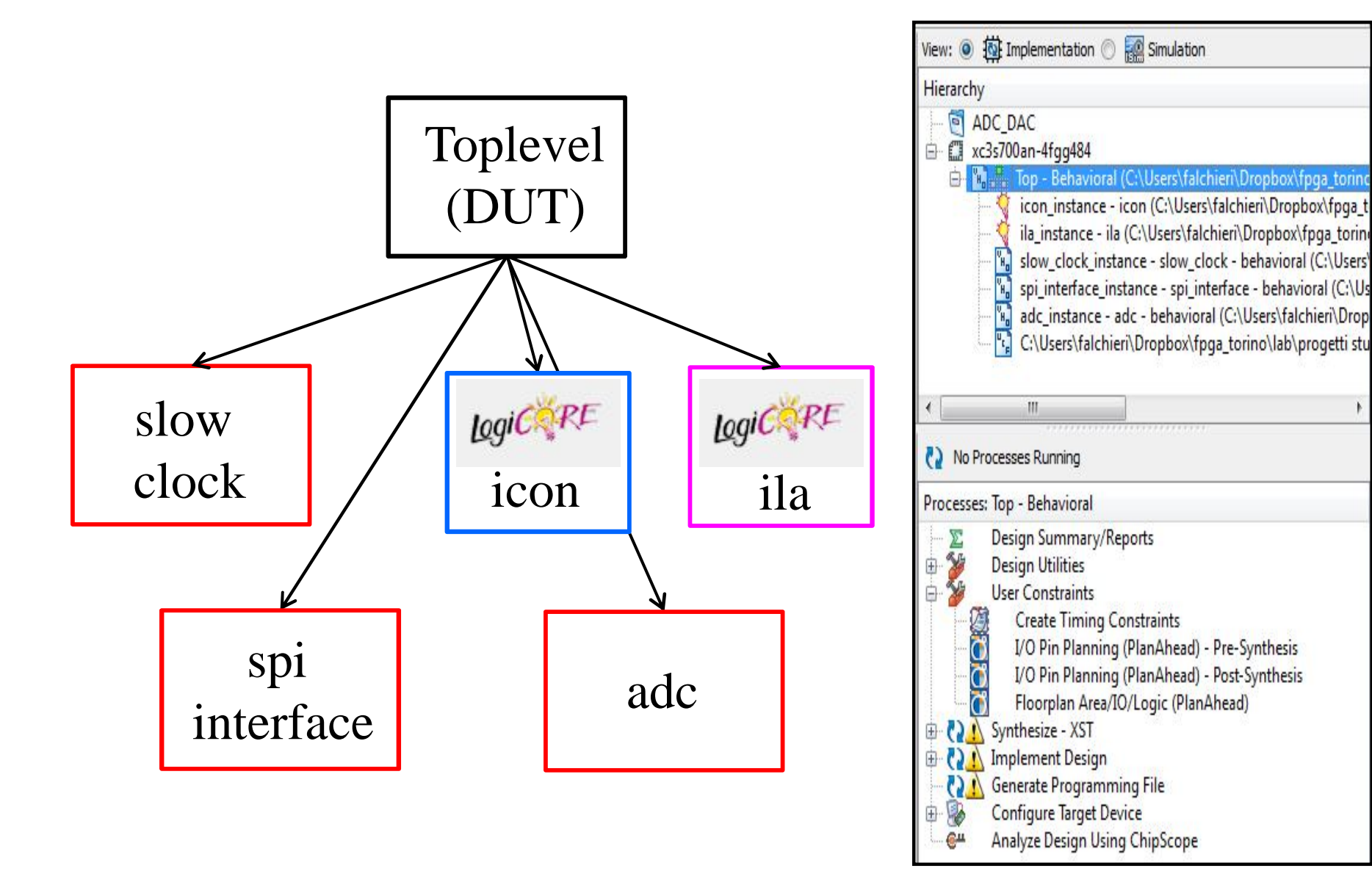

# **VHDL entry**

• Write your own VHDL

```
run0:process
 begin
 if(rising_edge(ck)) then
   if (godiv = '1') then
          num temp \le num;
          den temp \leq den;
    end if;
 end if;
end process run0;
```
• Make extensive use of the soft cores available for free from manufacturers or directly on the Web (have a look to www.opencores.org or www.ohwr.org if interested) For example use the Xilinx Core Generator if you need a fixed point divider block. A wizard allows you to choose the divider parameters and produces a synthesizable core.

• Simulate the code!

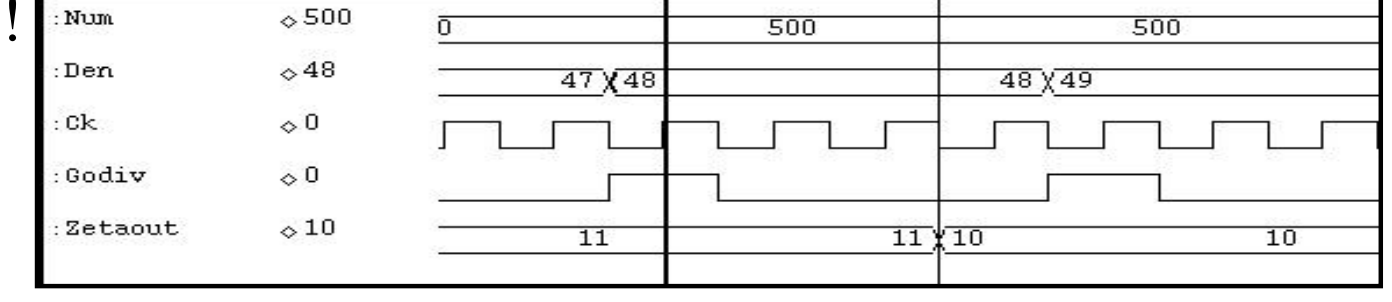

#### **ISIM**

Xilinx **ISIM** is a Hardware Description Language (HDL) simulator that lets you perform behavioral and timing simulations for VHDL, Verilog and mixed VHDL/Verilog language designs

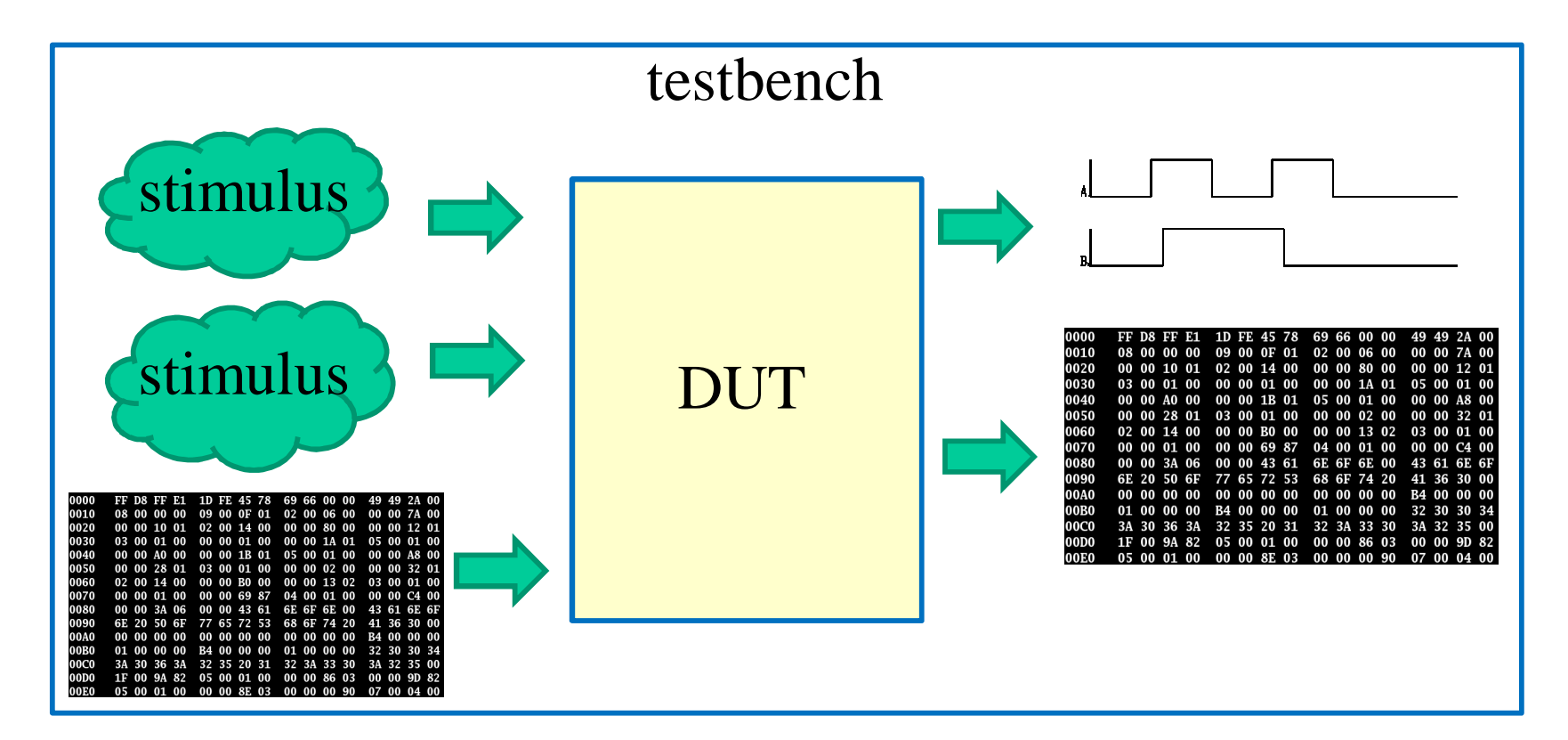

Its use is convenient when the DUT equals to the ISE projects. Otherwise when the simulation blocks are much larger, other simulation tools perform better, for instance **Modelsim**

#### **FPGA design flow**

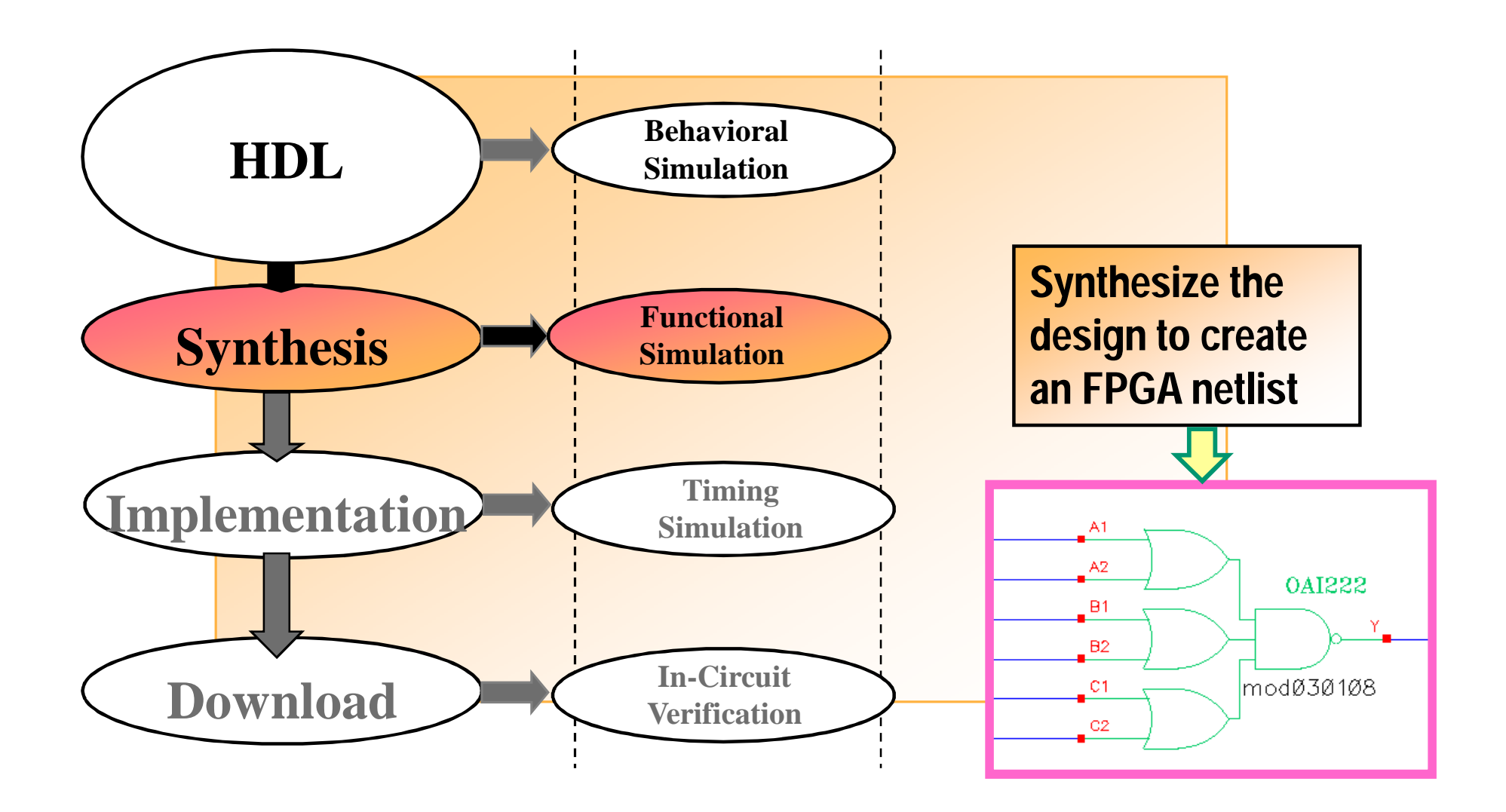

# **Logic Synthesis**

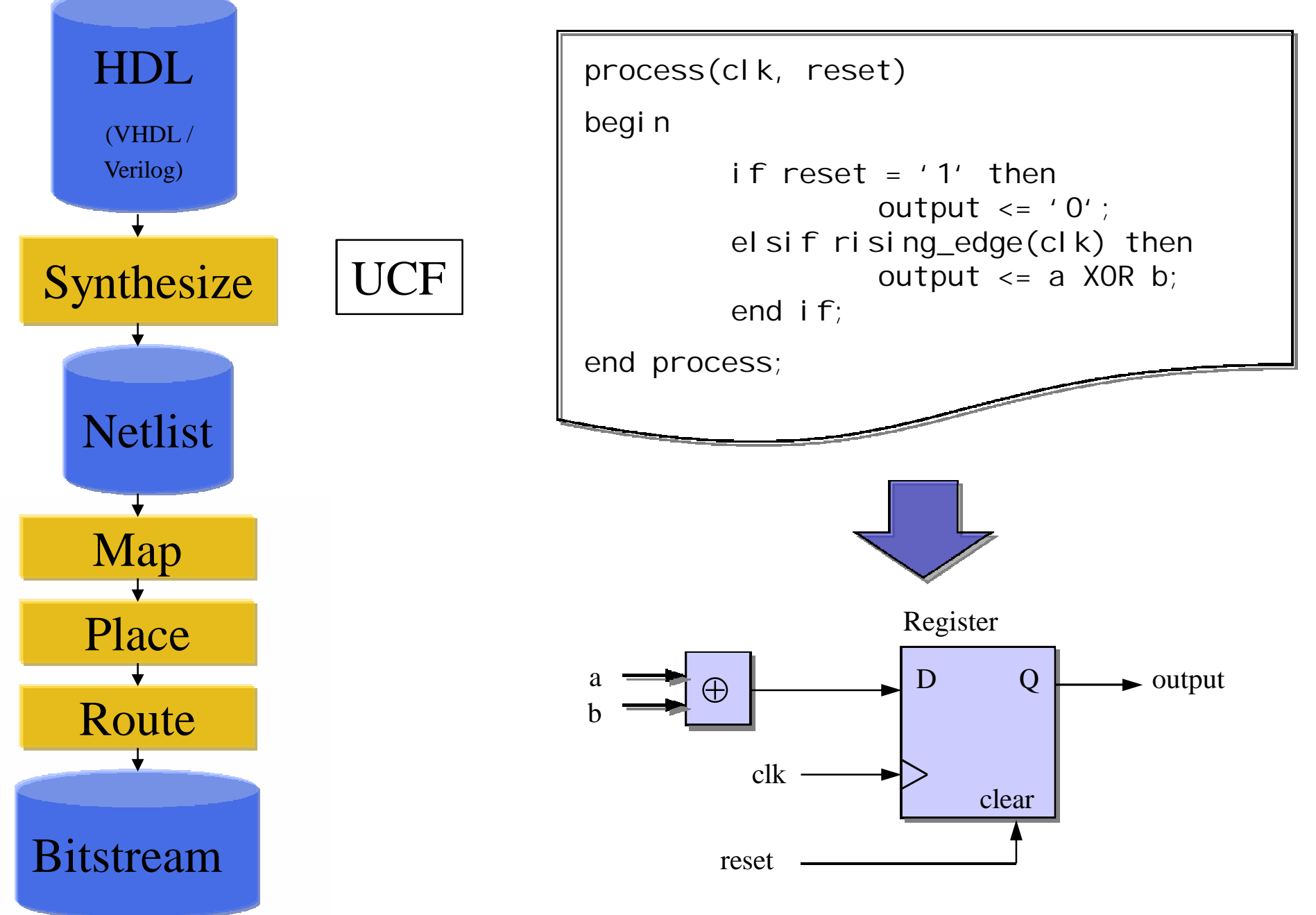

## **Timing constraints**

The synthesis process tries to satisfy the constraints put by the designer in the UCF (User Constraint File): it is usually a timing constraint

```
NET "CK" TNM NET = CK;
TIMESPEC TS CK = PERIOD "CK" 20 ns HIGH 50%;
```
This timing constraint asks the synthesizer (and later to the place & route tool) to build a circuit able to work at 50 MHz without having setup/hold violations.

## **Navigating in the schematics**

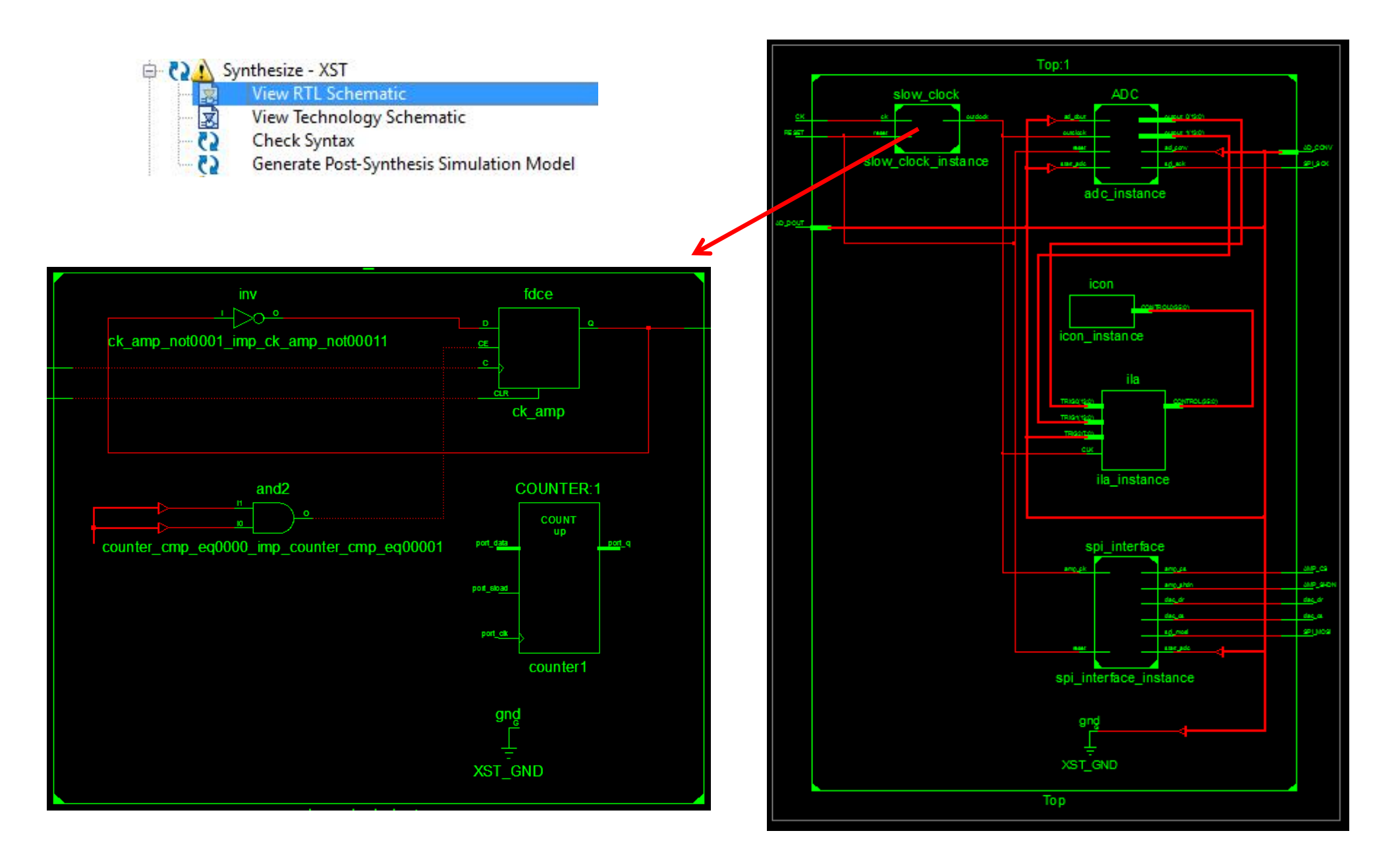

# **FPGA design flow**

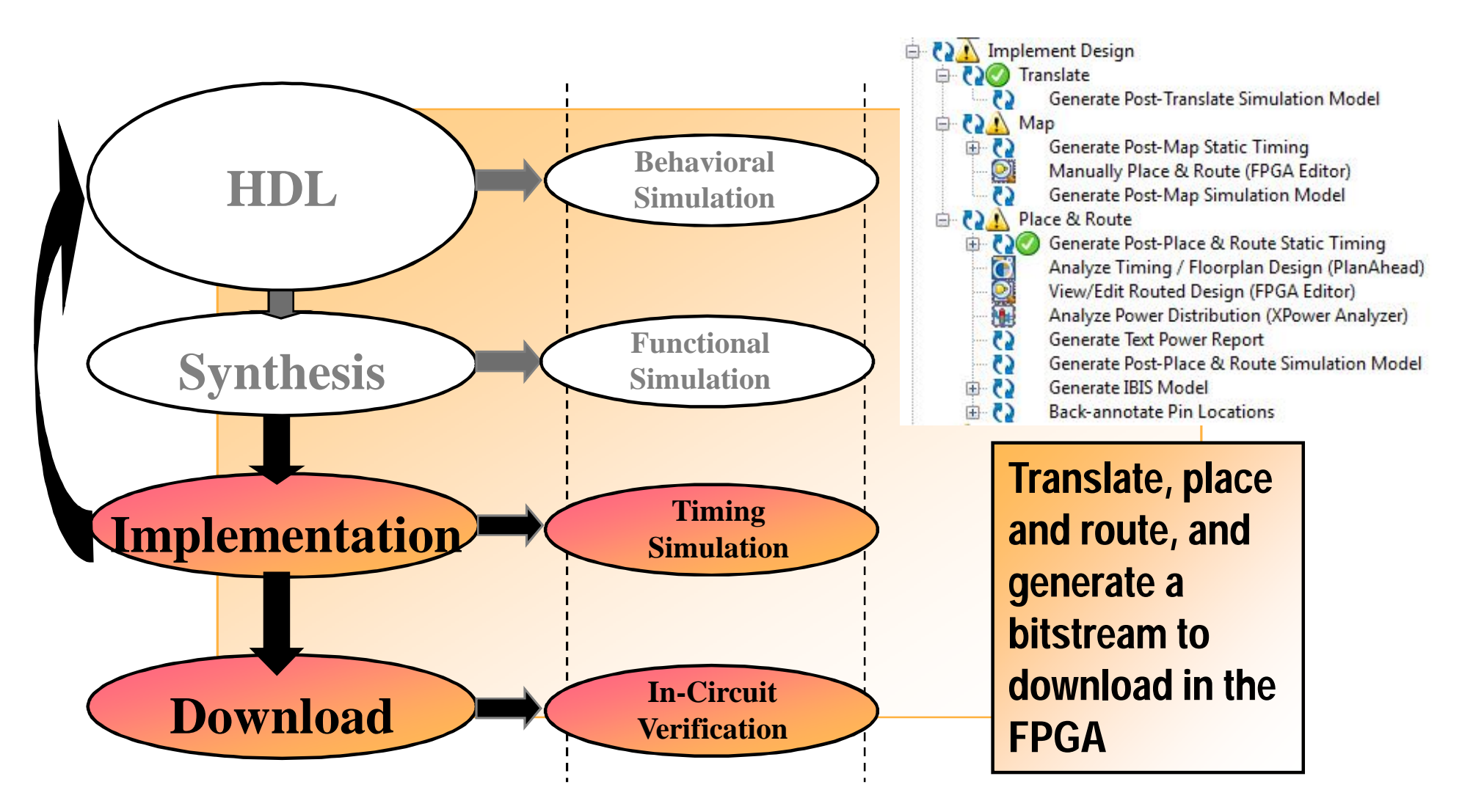

# **Implementation**

1. Technology Mapping

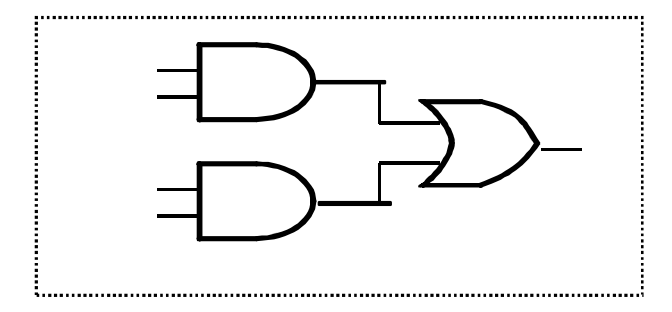

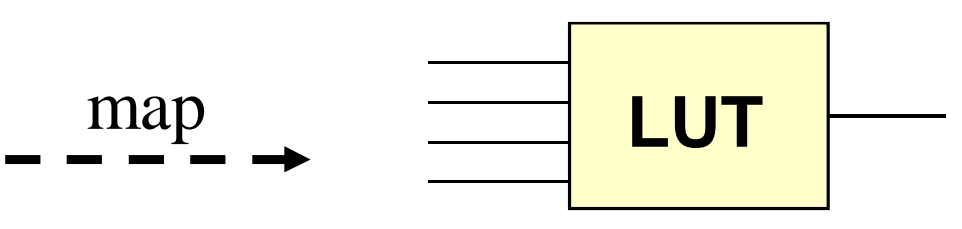

Group logical symbols from the netlist (gates) into physical components (slices and IOBs)

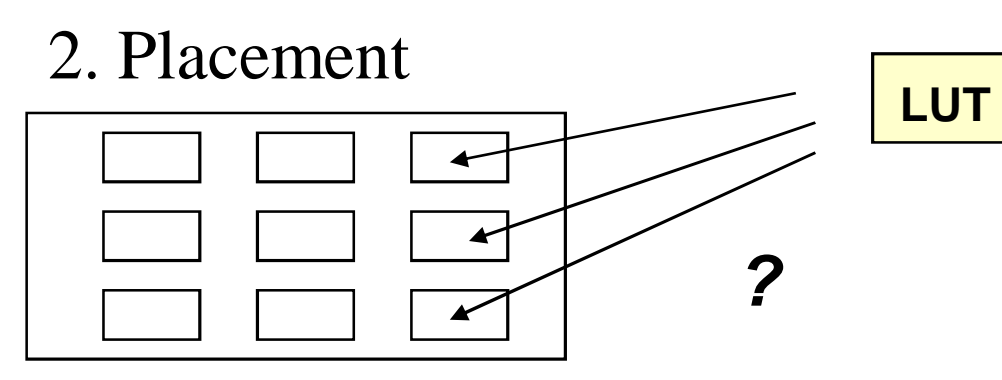

Assign a logical LUT to a physical location

3. Routing

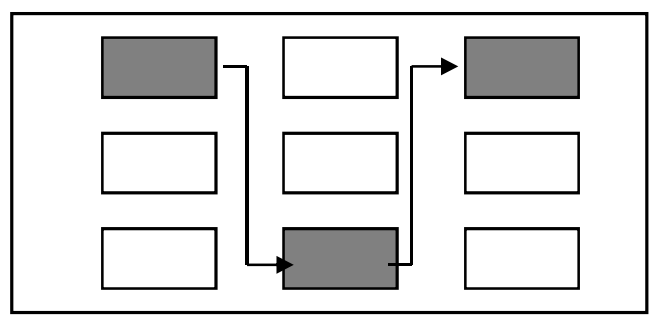

Select wire segments and switches for interconnection

# **Routing Example**

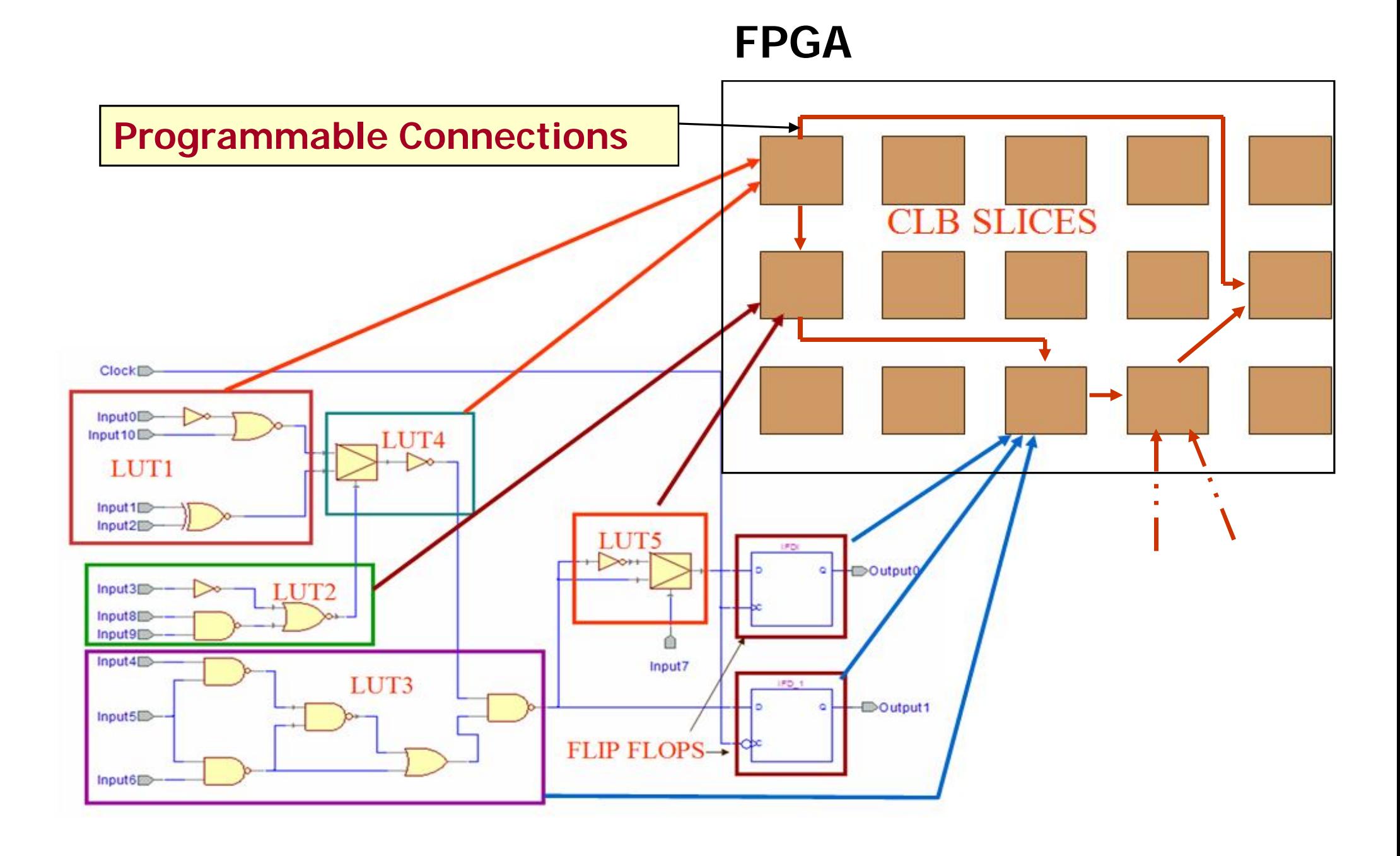

#### **Physical constraints**

NET "SPI MOSI" LOC = "AB14" | IOSTANDARD = LVCMOS33 | SLEW = SLOW | DRIVE = 8; NET "SPI SCK" LOC = "AA20" | IOSTANDARD = LVCMOS33 | SLEW = SLOW | DRIVE = 8;

#### # AMP pins

NET "AMP CS" LOC = "W6" | IOSTANDARD = LVCMOS33 | SLEW = SLOW | DRIVE = 8; NET "AMP SHDN" LOC = "W15" | IOSTANDARD = LVCMOS33 | SLEW = SLOW | DRIVE = 8;

#### # ADC pins

```
NET "AD_CONV" LOC = "Y6" | IOSTANDARD = LVCMOS33 | SLEW = SLOW | DRIVE = 8;
NET "AD DOUT" LOC = "D16" | IOSTANDARD = LVCMOS33;
```
#### #DAC pins

```
NET "DAC CS" LOC = "W7" | IOSTANDARD = LVCMOS33 | SLEW = SLOW | DRIVE = 8 ;
NET "DAC CLR" LOC = "AB13" | IOSTANDARD = LVCMOS33 | SLEW = SLOW | DRIVE = 8 ;
```
#### #system pins NET "CK" LOC = "E12" | IOSTANDARD = LVCMOS33; NET "RESET" LOC = "V8" | IOSTANDARD = LVCMOS33;

The place & route tools place the logical I/O signals (in the VHDL entity of the toplevel) in the IOBs, checking that the banking rules are respected

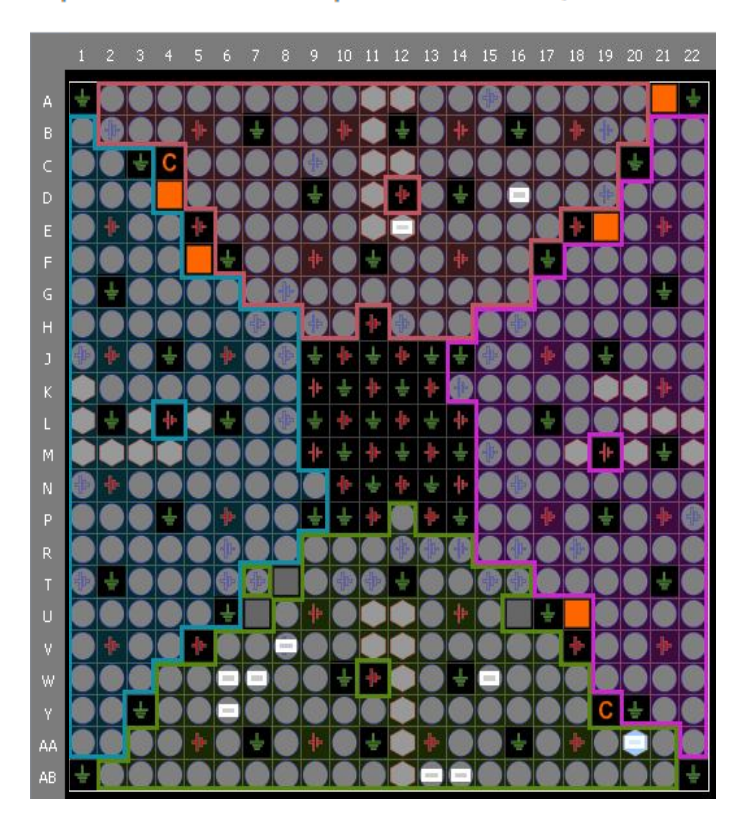

# **Static Timing Analyzer**

- Performs static analysis of the circuit performance
- Reports critical paths with all sources of delays
- Determines maximum clock frequency
- Critical Path The Longest Path From Outputs of Registers to Inputs of Registers

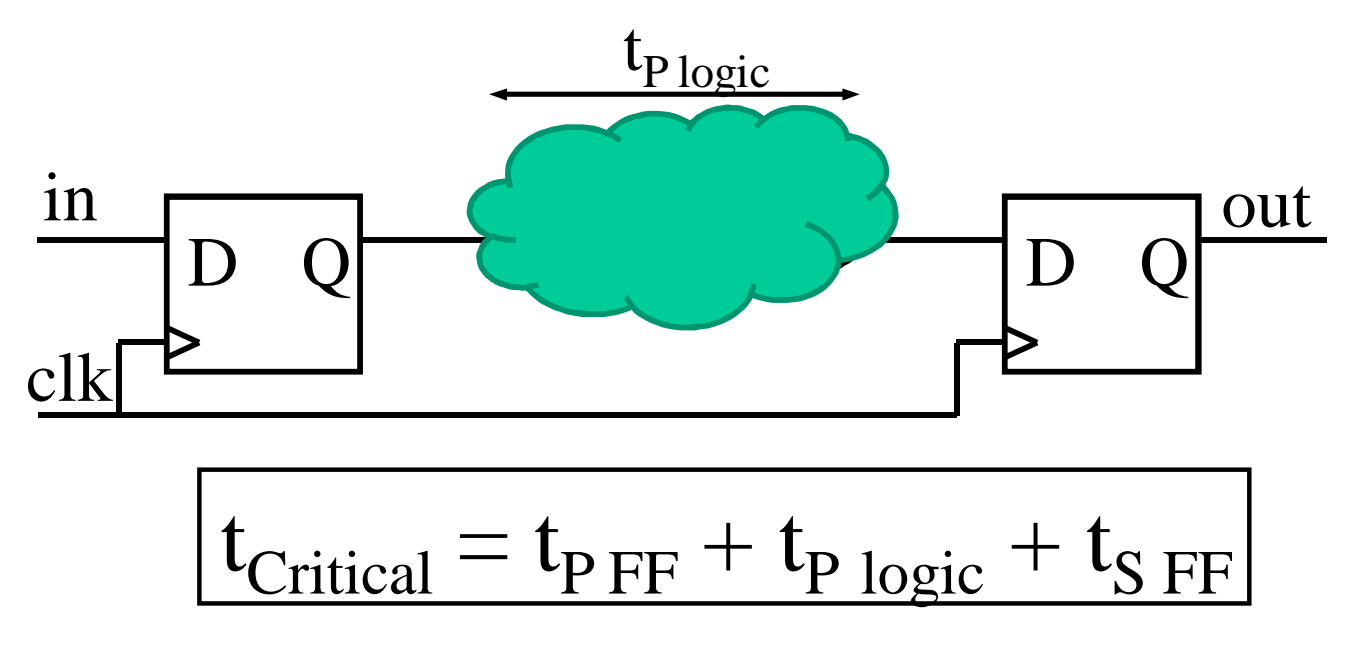

- Min. Clock Period  $=$  Length of The Critical Path
- Max. Clock Frequency  $= 1 / Min$ . Clock Period

# **Timing closure**

Timing closure is achieved when all timing constraints for a design are met under all legal operating conditions PVT:

- **Process**
- **Voltage**
- **Temperature**

Timing closure is achieved when the design is fully constrained and the **timing score** is **zero**. The timing score:

• is the total value representing the timing analysis for all constraints and the amount by which the constraints are failing

• is the *sum in picoseconds of all timing constraints that have not been met*

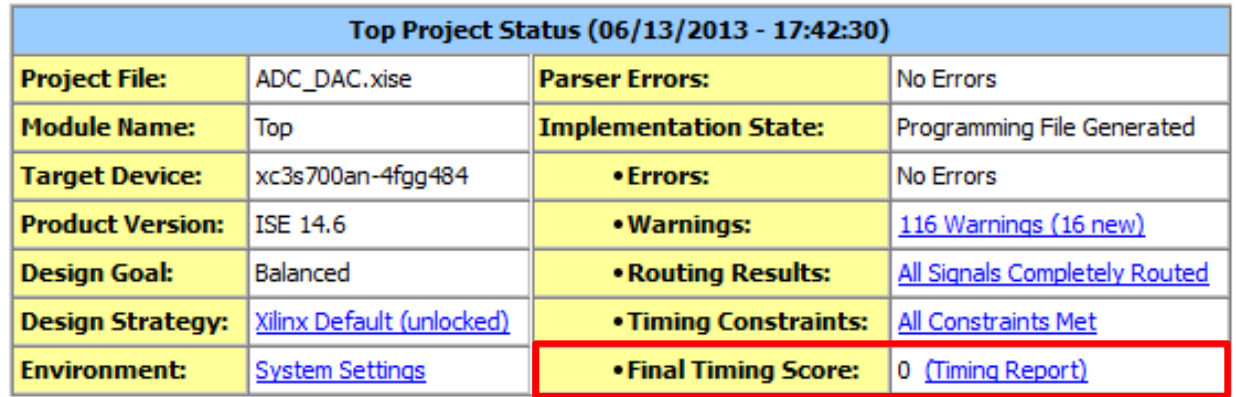

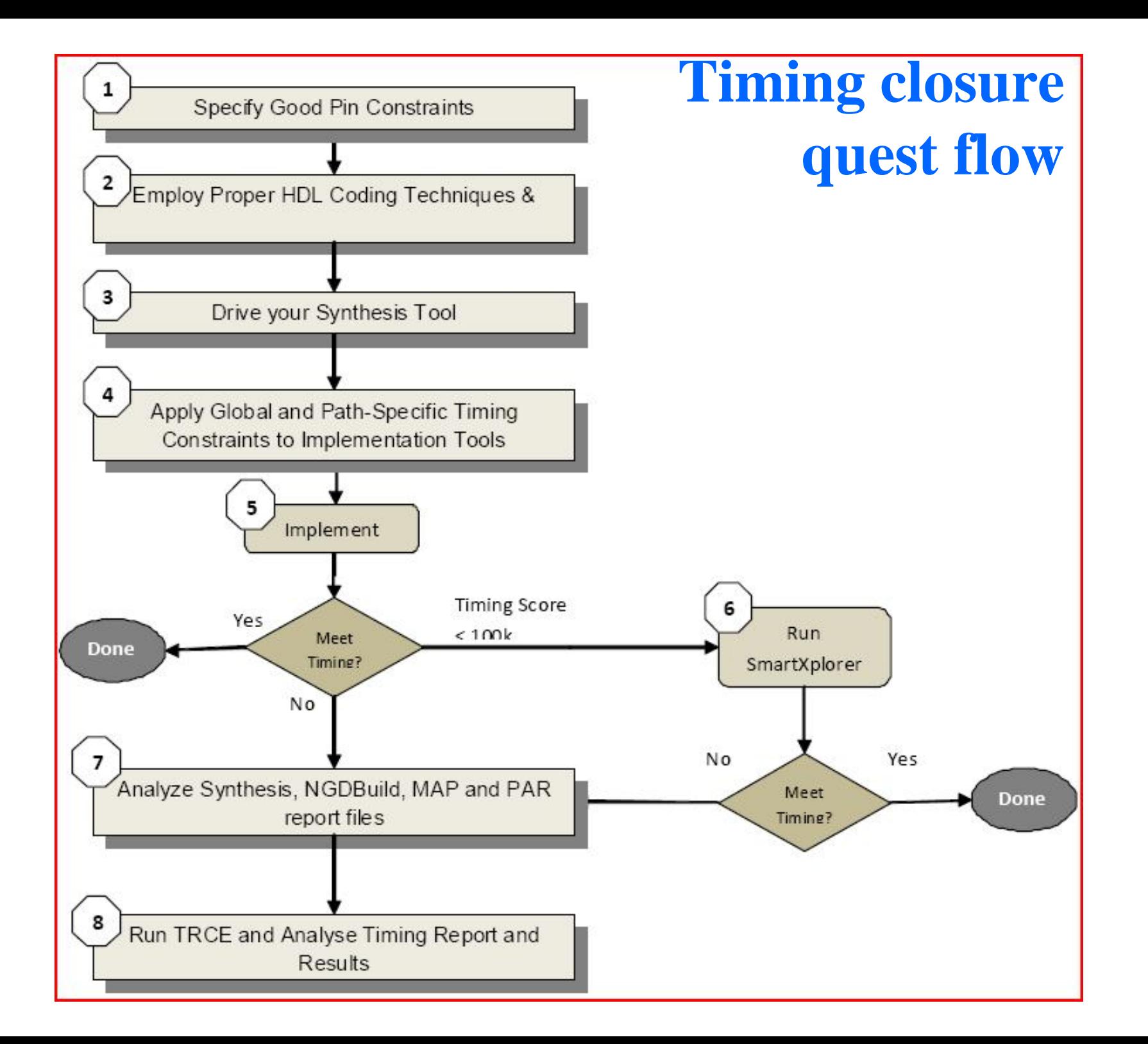

# **SmartXplorer**

#### **SmartXplorer Results**

MapExtraEffortIOReg implementation results were copied to current project, and implementation properties updated to reflect the strategy. MapExtraEffortIOReg is the best strategy.

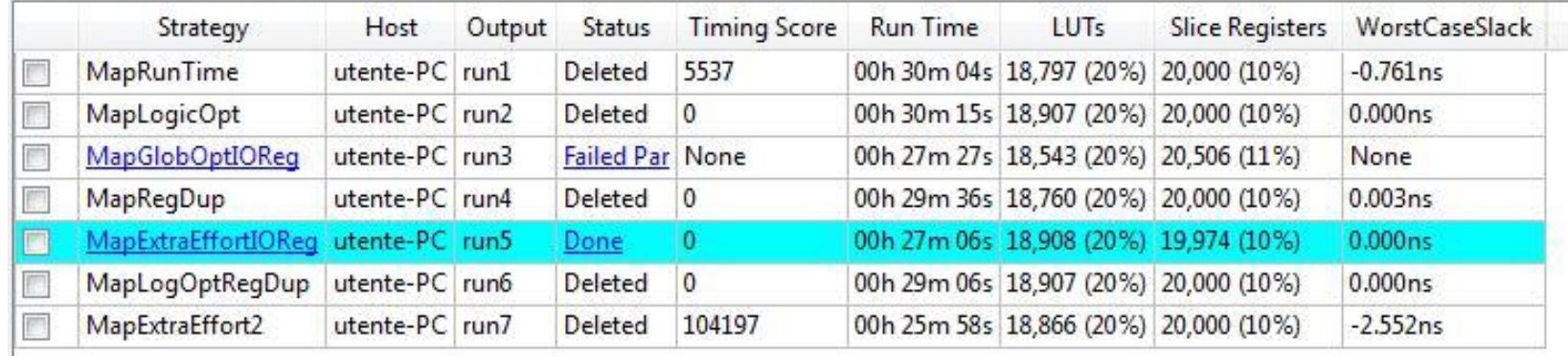

SmartXplorer tries up to 7 different implementation strategies until the timing closure is achieved, if possible at all Timing closure is difficult when:

- the percentage of usage of the FPGA resources is higher than 60-70 %
- the timing constraints are close to the physical limits of the device

# **Coding guidelines**

Xilinx recommends that you:

- Implement synchronous design techniques
- Use Xilinx specific coding
- Use cores

The XST User Guide for Virtex-6, Spartan-6, and 7 Series Devices (UG687) contains many example of how to code efficiently to target available device features. For a link to this guide, see Appendix A, Additional Resources.

Follow these coding guidelines to ensure an optimal netlist:

- Avoid high level loop constructs. ٠
- Use case statements for large decoding.
- Avoid nested if-then-else statements.
- Do not create internally generated clocks except though DCM or PLL. ٠
- Minimize the number of clocks in the design.
- Make sure that internally created resets are synchronous. ٠
- Use only one edge of the clock. I۰
- Use edge-triggered flip-flops (avoid latches). I۰
- Cross-clock domains via synchronization circuits. I۰
- Register top-level inputs and outputs for fastest performance and increased pin-locking capability.
- Use hierarchy to separate functionality and clock domains.
- Employ pipelining for critical paths.
- Comment your code to highlight Multi-Cycle paths and critical paths.

#### from UG612

# **Xpower analyzer**

- XPower is used to estimate the power consumption and junction temperature of your FPGA
	- Reads an implemented design (NCD file) and timing constraint data
	- You supply activity rates, clock frequencies, capacitive loading on output pins, power supply data, and ambient temperature

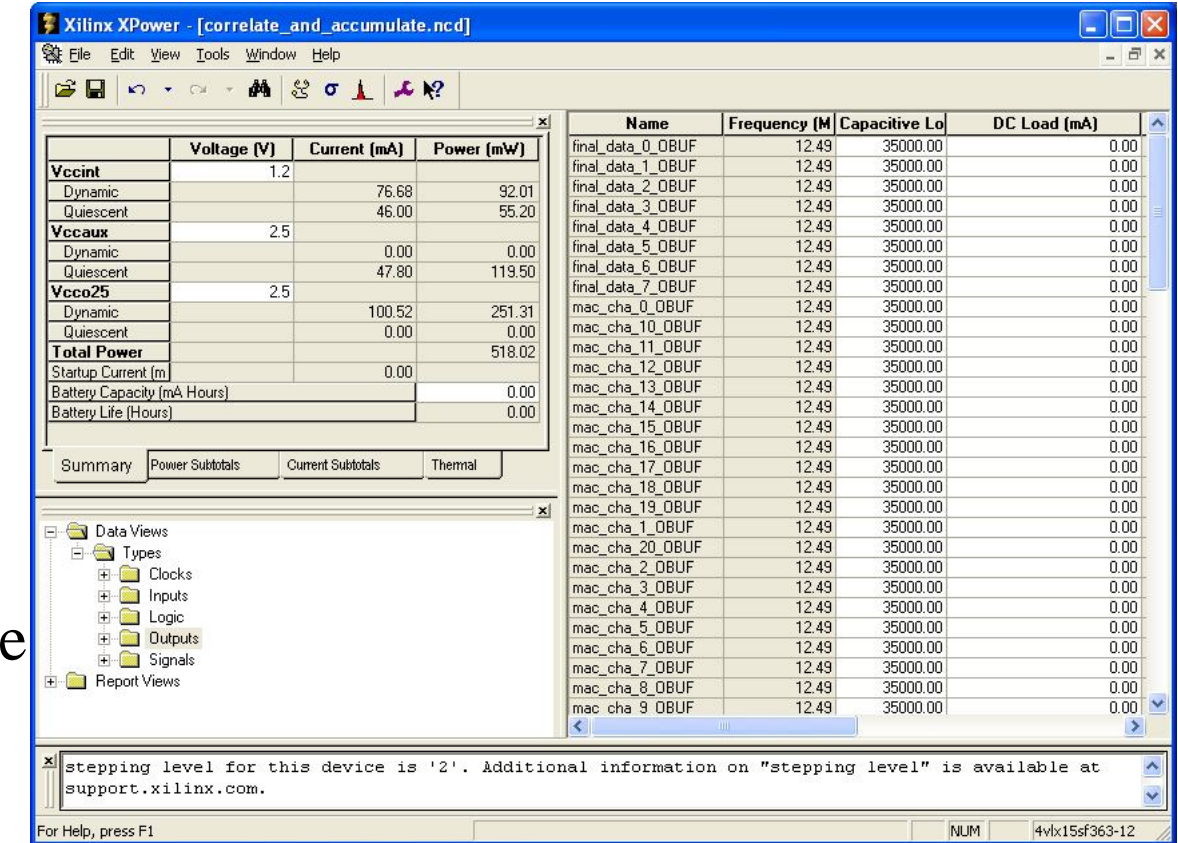

# **FPGA editor**

- The FPGA Editor is a graphical application that displays
	- Device resources
	- Precise layout of the chosen device
- The FPGA Editor is commonly used to
	- View device resources
	- Make minor modifications
		- Done late in the design cycle
		- Does not require reimplementation of the design
		- Changes are NOT backannotated to the source files
	- Insert probes
	- Make short-term functional changes for in-circuit verification

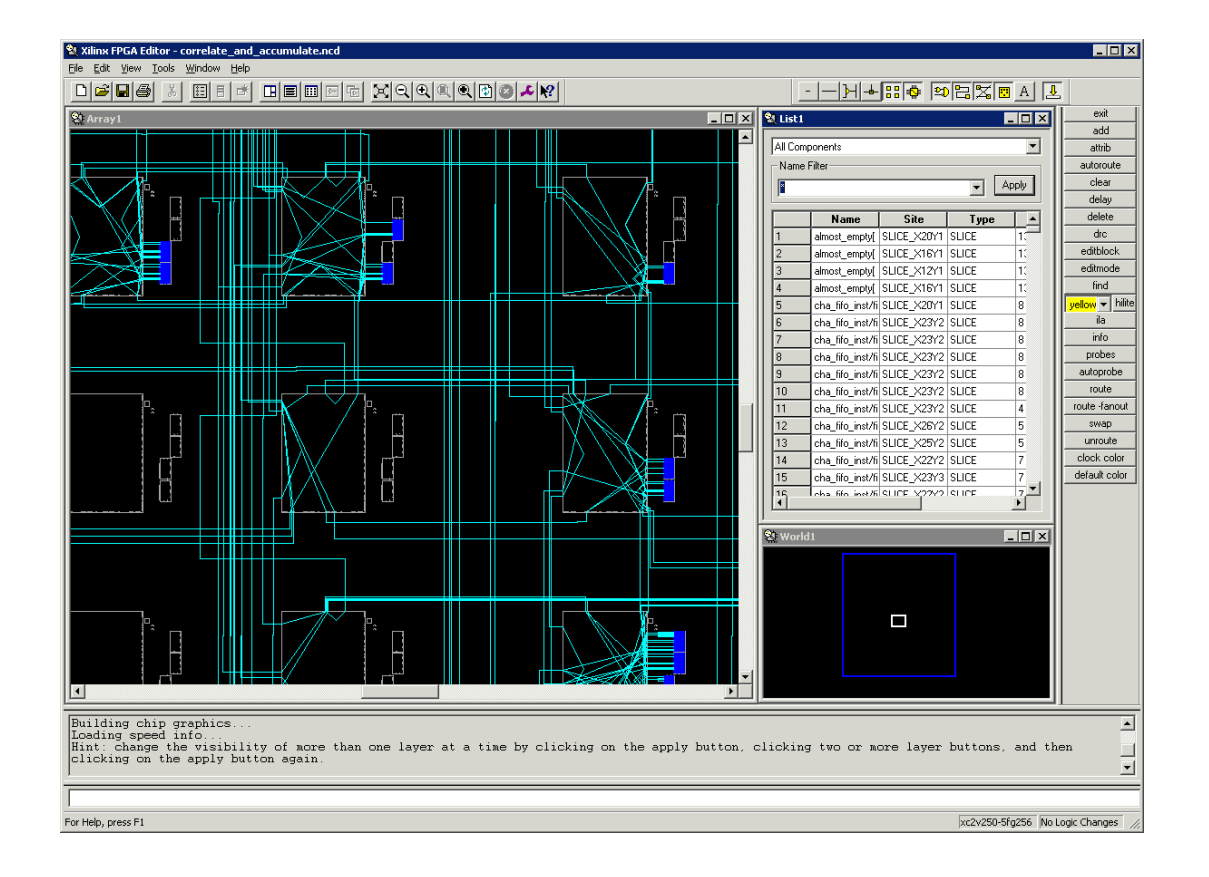

# **Xilinx programming cable**

It allows to:

- program the FPGA
- debug its behavior by spying internal signals

![](_page_23_Picture_4.jpeg)

![](_page_23_Picture_5.jpeg)

# **ISE Impact**

![](_page_24_Figure_1.jpeg)

Impact allows to access via JTAG the devices on the chain, in this case one FPGA + one PROM.

Impact allows to:

- configure the FPGA
- program and readback the PROM
- play with the standard JTAG state machine in case of problems

# **Chipscope PRO**

ChipScope is an embedded, software based, logic analyzer, with 3 main blocks:

• **ICON** (Integrated CONtroller): A controller module that provides communication between the ChipScope host PC and ChipScope modules in the design (such as VIO and ILA).

• **VIO** (Virtual Input/Output): A module that can monitor and drive signals in your design in realtime. You can think of them as virtual push-buttons (for input) and LEDs (for output). These can be used for debugging purposes, or they can incorporated into your design as a permanent I/O interface.

• **ILA** (Integrated Logic Analyzer): A module that lets you view and trigger on signals in your hardware design. Think of it as a digital oscilloscope (like ModelSim's waveform viewer) that you can place in your design to aid in debugging.

![](_page_25_Figure_5.jpeg)

# **Chipscope PRO**

![](_page_26_Picture_13.jpeg)

Using Chipscope to debug the behavior of a FPGA interfacing the VME bus

# **Chipscope PRO – system monitor**

![](_page_27_Picture_8.jpeg)

# **ISIM – Chipscope interaction**

Real life is often different from what you see in simulation. What to do if simulation works fine, while live debug shows problems ?

One trick could be the following:

- spy with Chipscope the I/O signals of the faulty module,
- run ISIM using as a stimulus the inputs taken with Chipscope
- compare ISIM outputs with Chipscope outputs.

Usually a logical problem is not revealed by the sets of stimuli used in simulation, while it is immediately spotted in real life.

## **Embedded processors**

Having an embedded processor in the FPGA can be convenient:

- the FPGA can handle all the high-throughput real-time tasks,
- the embedded processor can handle the common interfaces, like Ethernet, DDR2, UART, SPI, …

![](_page_29_Figure_4.jpeg)

In this way the FPGA design flow changes a bit, providing some work to do also to SW designers

# **Embedded Development Tool Flow Overview**

![](_page_30_Figure_1.jpeg)

## **Embedded Development Tools**

![](_page_31_Figure_1.jpeg)

From ISE and using the Core generator, it is possible to insert a soft or hard processor to the design hierarchy. This lead to the use of 2 other tools.

(2) No Processes Running

Processes: v5gmac125\_i - v5gmac125

- **Design Utilities** Ā, Manage Processor Design (XPS) Ð
	- Generate Top HDL Source
	- Export Hardware Design To SDK without Bitstream
	- Export Hardware Design To SDK with Bitstream

![](_page_31_Picture_9.jpeg)

#### **EDK XPS**

22 Xilinx Platform Studio (EDK P.68d) - C:\ibl\ise\_projects\ROD\_revC\_validation\master\_slave\master\system\v5qmac125.xmp - [System Assembly View]

Eile Edit View Project Hardware Debug Window Help  $\otimes$   $\mathbb{R}^2$  $\bigcirc$  :  $\Sigma$   $\Sigma$ IP Catalog  $H \Box B$   $\times$ **Bus Interfaces** Addresses Ports ë **B**O 用民間 F Name **IP** Version **Bus Name IP** Type D  $p/b$  v46 Description plb v460  $1.05.a$ ×.  $\uparrow$  ppc440 0 ppc440 virt... 1.01.a **EDK** Install E xps bram if cntlr 1 bram bram block 1.00.a + Analog + xps bram if cntlr 1  $x$  xps bram if...  $1.00.b$ 由 Arithmetic E-DDR2 SDRAM W1D32M7... ppc440mc ... 3.00.c **E** Bus and Bridge xps into  $\overline{H}$  xps intc 0  $2.01.a$ 由 Clock, Reset and Interrupt  $\mathbf{E}$  extira 0 extira  $1.00.a$ **E** Communication High-Speed  $\mathbb{H}$  hpiport 0 hpiport  $1.00.a$ **E** Communication Low-Speed r, tagppc\_cntlr\_inst jtagppc\_cntlr 2.01.c **EDMA** and Timer  $\mathbb{H}$  mcbsp rod 0 mcbsp rod 1.01.a 中 Debua  $proc$  sys reset 0 proc sys re... 3.00.a **E**-FPGA Reconfiguration + xps central dma 0 xps central... 2.03.a General Purpose IO æ  $\oplus$  xps epc 0 xps epc  $1.02.a$ F IO Modules  $2.03.a$  $\mathbf{H}$  xps iic 0  $x$  xps iic **E** Interprocessor Communication  $#$  xps II fifo 0  $k$  xps II fifo  $1,02.a$ i Memory and Memory Controller Hard Ethernet MAC xps II temac 2.03.a 由 PCI  $\oplus$  xps spi $0$ xps spi  $2.02.a$ **i-** Peripheral Controller El xps\_sysmon\_adc\_0 xps\_sysmo... 3.00.b **E**-Processor E-xps timer 0 xps timer  $1.02.a$ **E** Utility  $1.02.a$ El xps timer 1 xps timer Project Local PCores 由 RS232 xps\_uartlite 1.02.a F USER clock\_generator\_0 clock gene... 4.03.a

• XPS provides an integrated environment for creating software and hardware specification flows for embedded processor systems based on MicroBlaze™ and PowerPC<sup>®</sup> processors.

• XPS offers customization of tool flow configuration options and provides a graphical system editor for connection of processors, peripherals, and buses.

![](_page_33_Picture_3.jpeg)

#### **SDK**

![](_page_34_Picture_16.jpeg)

The Xilinx Software Development Kit (**SDK**) is the recommended development environment for software application projects. SDK is based on the Eclipse open source standard.

## **Spartan 3AN Starter Kit board**

VGA RS232 Ethernet DIGILER **XILINX®** USB

XC3S700AN in the Pb-free 484-ball BGA package (FGG484)

see also UG 334

![](_page_36_Figure_0.jpeg)

## **Backup**

# MicroBlaze System

![](_page_38_Figure_1.jpeg)